### はじめてのSailfish Xインストール「Xperia X(輸入版)」 Beginner for install Sailfish X on Xperia X

1、 自己紹介 Self introduction 2、Recently my activities 3、Do you know SailfishOS? 4、What's Sailfish X? 5、Install Sailfish X on Xperia X 6、Hacking Nexus5 about US\$ 40. 7、Known issues

詳しい話はSlideshareで公開中 @kapper1224

小江戸らぐ 2019年3月9日 14:00〜 Place:東京 サイオステクノロジー 9F Sailfish X and Xperia X

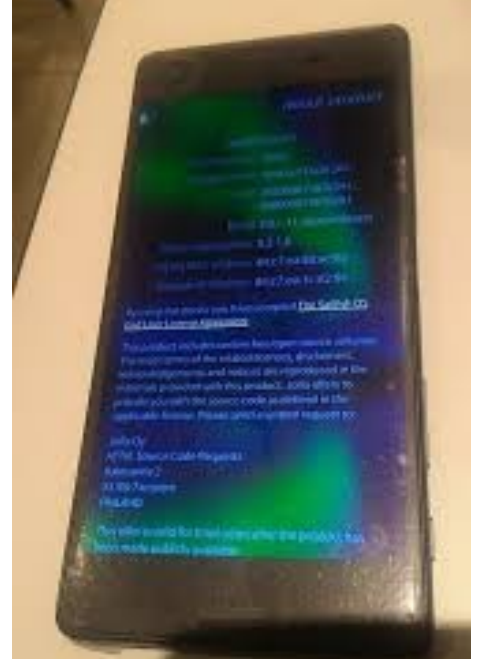

Gadget Hacking User Group Speaker: Kapper This Presentation: Slideshare & PDF files publication of my HP http://kapper1224.sakura.ne.jp

### 2 自己紹介 Self Introduction

- My name: Kapper
- Twitter account:@kapper1224
- HP:[http://kapper1224.sakura.ne.jp](http://kapper1224.sakura.ne.jp/)
- Slideshare: <http://www.slideshare.net/kapper1224>
- ニコナレ:<http://niconare.nicovideo.jp/users/59379263>
- Facebook:<https://www.facebook.com/kapper1224/>
- My Hobby: Linux、\*BSD、and Mobile Devices

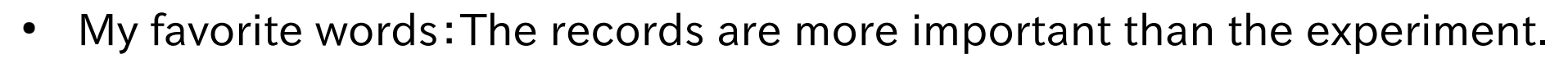

- Test Model:Netwalker(PC-Z1,T1)、Nokia N900、DynabookAZ、RaspberryPi Nexus7(2012、2013)、Nexus5、OpenPandora、Chromebook、 Fx0(FirefoxOS)、台湾Android電子辞書 無敵CD-920、CD-928 GPD-WIN、GPD-Pocket、Windows Tablet、SailfishOS、UBPorts
- **Recent my Activity:** Hacking Linux on Windows10 Tablet (Intel Atom base).

Hacking NetBSD and OpenBSD on UEFI and Windows Tablet.

I have been exhibiting in NT Nagoya, NT Kanazawa, Oogaki Mini MakerFaire.

I have over 120 Windows Tablet and 40 ARM Android, and test it now.

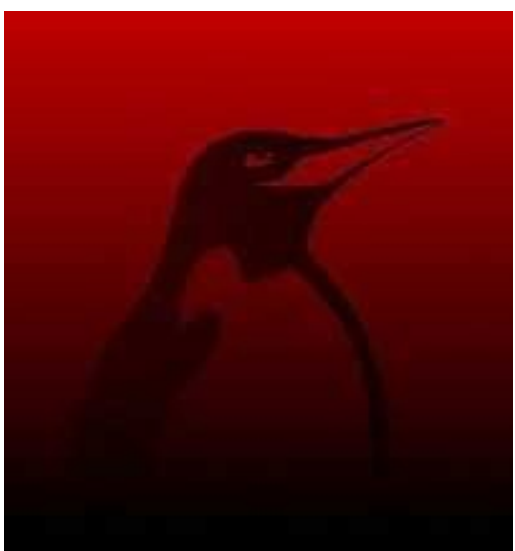

### Recently my activities

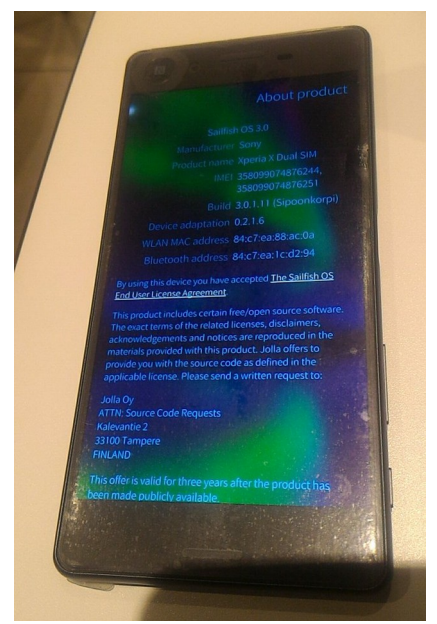

#### Sailfish X on Xperia X UBPorts on Nexus5

#### 9件のカスタマーレビュー

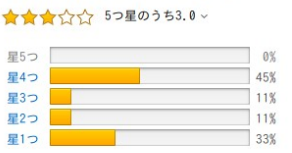

この商品をレビュー 他のお客様にも意見を伝えましょう

カスタマーレビューを書く

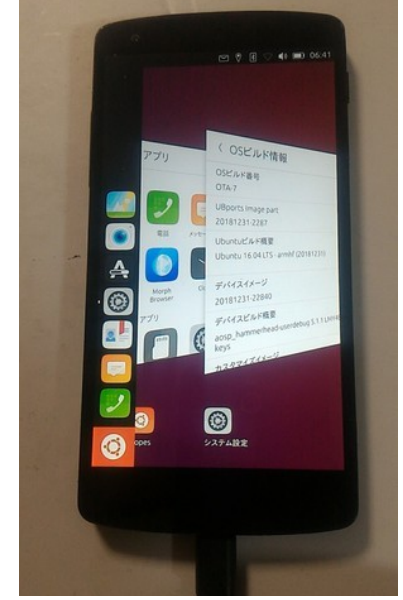

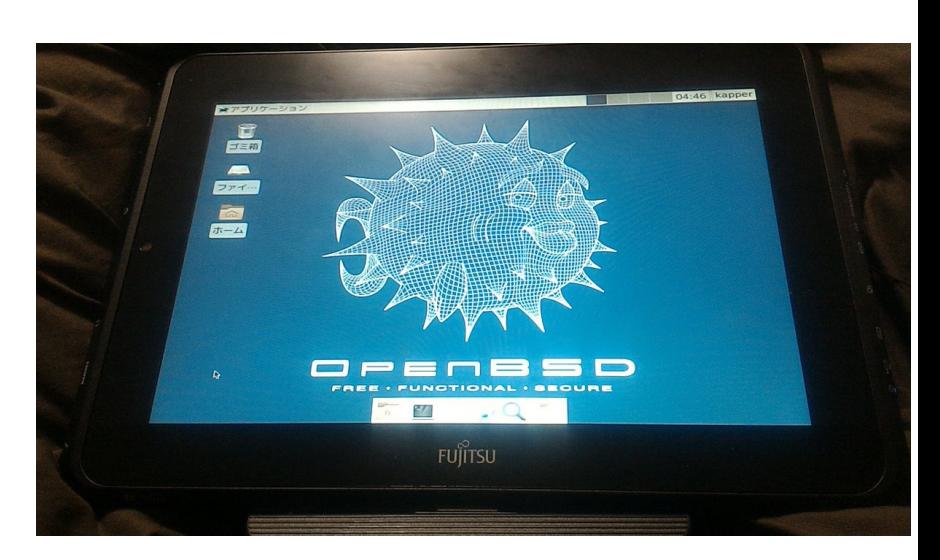

#### NetBSD、OpenBSD、FreeBSD Linux on Windows Tablet

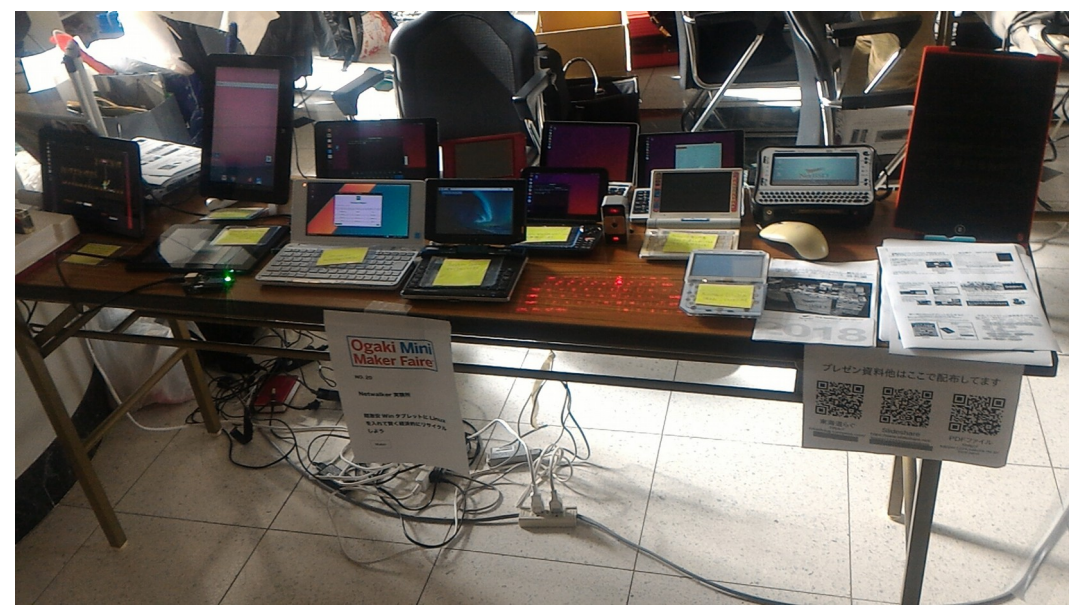

編集

Reports Linux on Windows Tablet in Amazon Activities on NT, MakerFaire

カスタマーの画像

カスタマーの画像をすべて表示

新しい順

2019年2月14日

9件中1 - 8件目のレビューを表示

Amazon Customer

★★★★☆ Ubuntu 18.10でも動作しています

DG-D09IWとほぼ同一の中華OEMだと思います。

削除

Wubi for Ubuntu 18.10でWindows8.1とデュアルブートしています。

Ubuntu上ではタッチスクリーン、Wifi、画面回転が動作。BluetoothとSoundは動作せず

コメント

# Do you know Sailfish OS?

- SailfishOSはLinuxベースのスマートフォンOS SailfishOS based Linux distributions on Smartphone.
- Jollaが開発していて多数の機種に移植。完成度が高い。 Jolla has been developing some devices now.
- 既存のスマートフォンにインストールするのはちょっと手間 It is difficult to install Sailfish OS on Android Smartphone. The automatic installer can use to write the images only.
- Nexus5が非常に安くなってきたので、改造楽しい

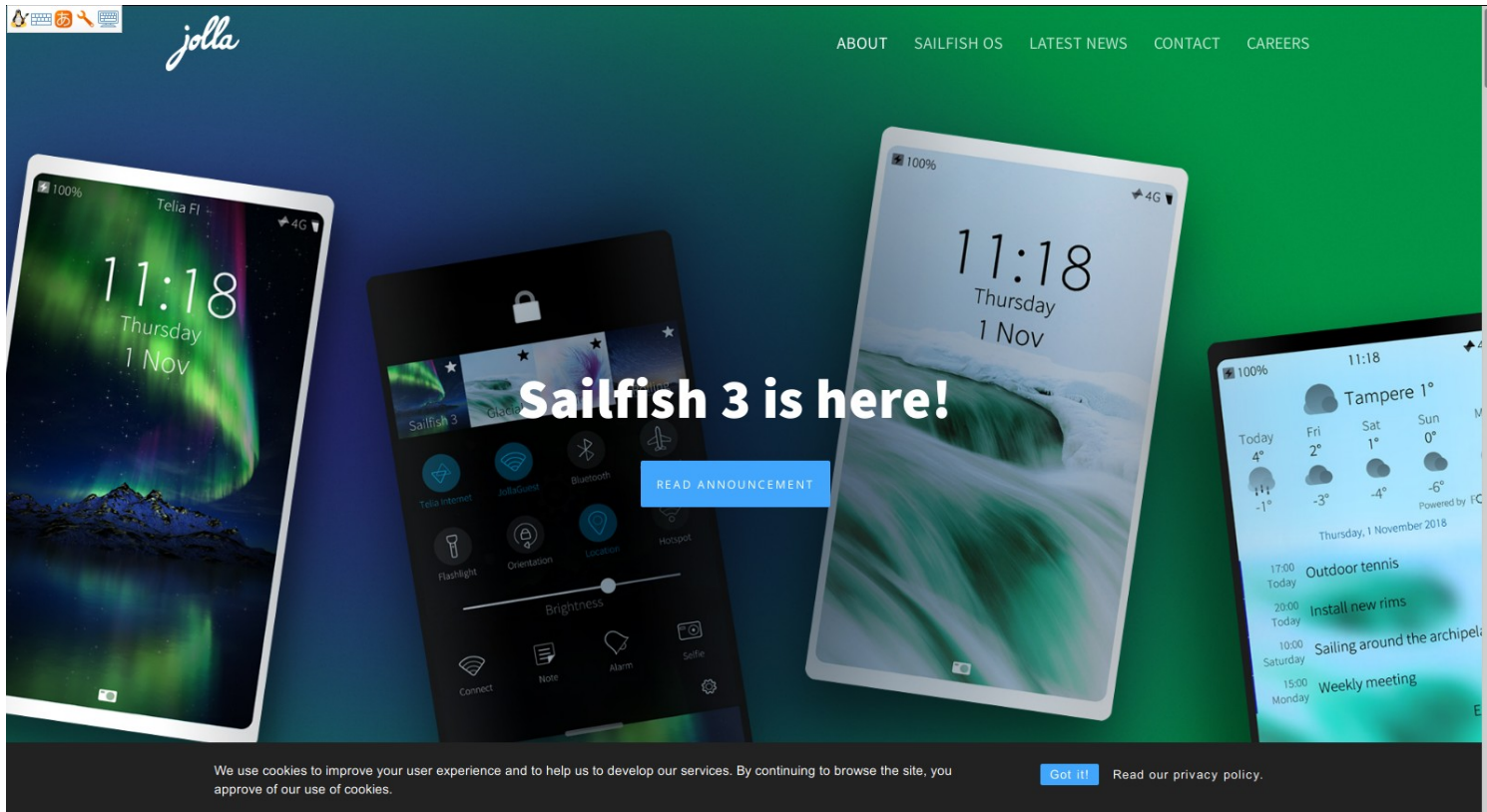

# What's Sailfish X?

- Xperia X、XA2、GeminiPDAに対応したSailfishOS 3.0.1 Sailfish OS 3.0.1 supported Xperia X, XA2, GeminiPDA.
- Kernelは3.10.84でAndroidのまま The kernel is 3.10.84 based Android.
- SailfishOS 3.0.1は日本語表示は可能だが、日本語入力が出来ない。
- Androidアプリも公式対応 Supported Android app like blackberry.
- SIMフリー輸入版のみ(EU発売機種のみ) 日本のXperiaシリーズ未対応 Supported EU version Xperia only.

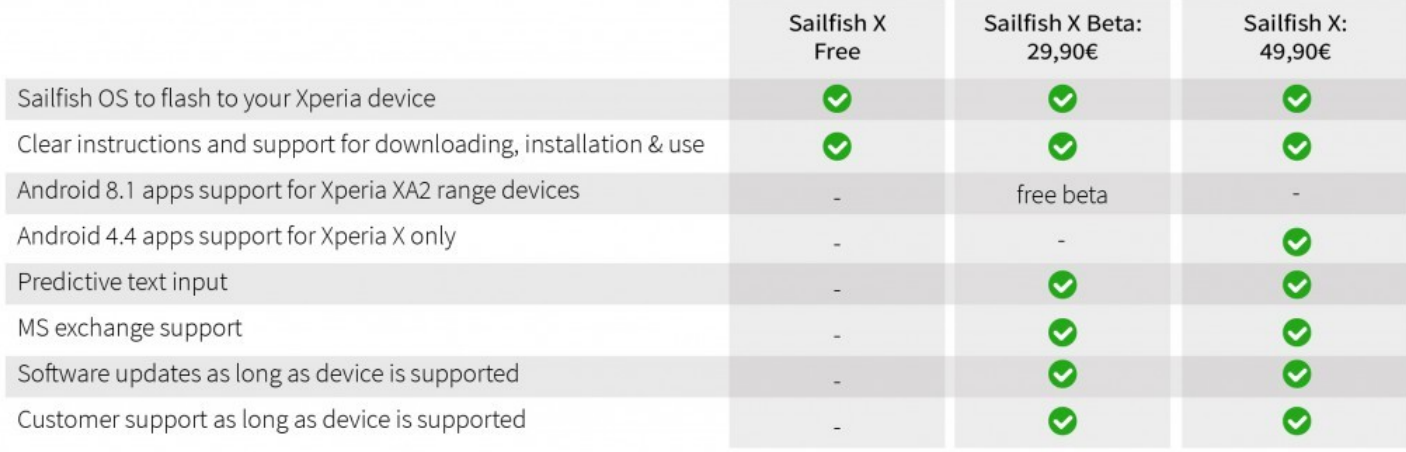

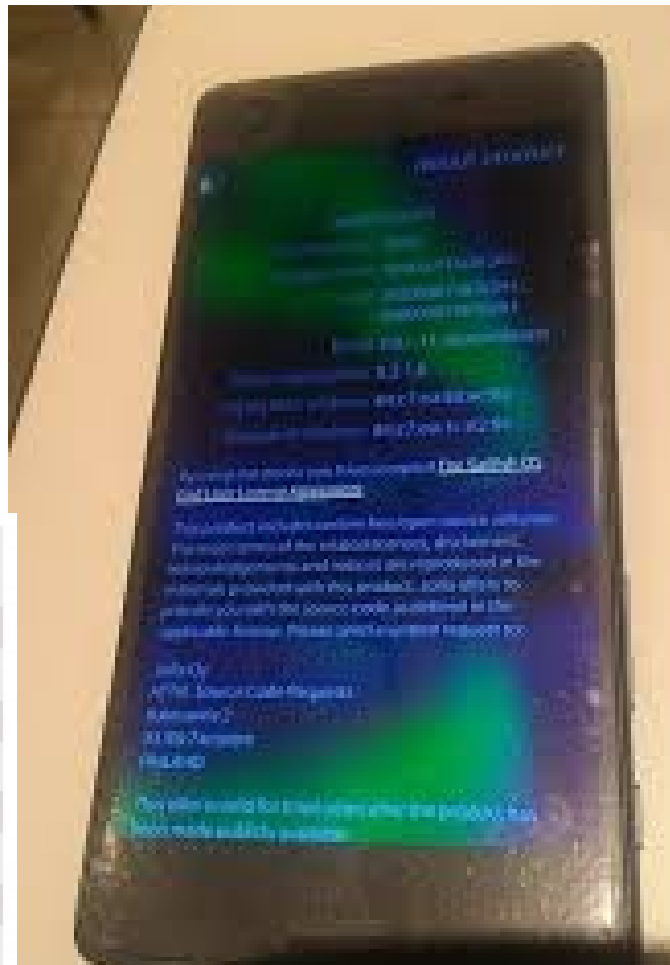

# 6 Install SailfishX on Xperia X

- 参考サイトは公式HPと参考サイト様 Please see the official HP and reference blogs.
- 詳細にかいてありますので是非ご一読を Please see it, Thank you! (It's only Japanese Website)

<http://nokinokia.blogspot.com/2018/07/sailfish-x.html>

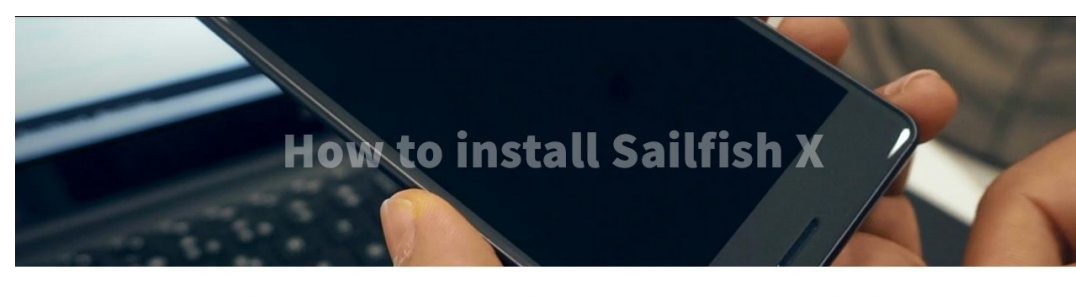

Installation instructions for Windows 7, 8, 8, 1, 10, various Linux distributions and macOS Scroll down to see different supported devices & click on the respective image for your preferred installation method.

#### Sony Xperia XA2 device range

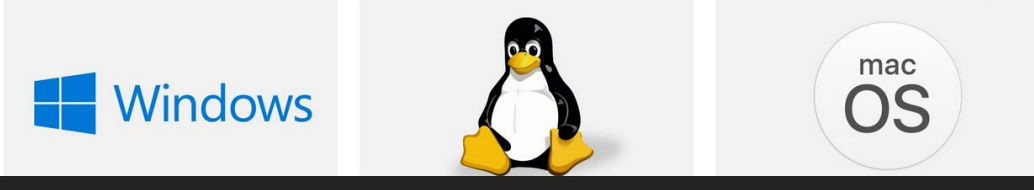

We use cookies to improve your user experience and to help us to develop our services. By continuing to browse the site, you approve of our use of cookies

Read our privacy policy.

#### 「あーん?スマホなんざiPhoneとAndroidで十分じゃね?今更新しいOSとか、何のメリットあるん よ?」って言うつまらない現実的な人は、さようなら。

アプリ (56) 周辺機器 (6) 日常 (28)

Sailfish Jolla

#### ■端末について

2018年7月14日土曜日

さて、Sailfish OSを使うためには対応した機種が必要 3~4年前にJollaがAquaFishっていう専用端末を出したみたいだけど、さすがに古いし入手できない だろうから無理

Sailfish X を使うために必要な物と環境と予備知識 ここを見に来るってことは、すでにSailfishに興味がある人なので自体の詳細は割愛。

はじめての HMD Nokia

改:最後のSymbian NOKIA&最初で最後のMeego &さらに最後のLumia & 最初の

808 (25) android (3) anna (18) belle (50) C6 (4) Carla (3) E6 (17) E7 (35) Jolla (8) Iumia 950XL (4) Microsoft Office (1) N8 (66) N9 (59) N950 (1) Nokia (155) Outlook (1)

Sailfish (10) Sailfish OS (5) Sirocco (4) windows 10 mobile (4) Xperia (4) Xperia X (9)

今、簡単にSailfishを利用しようと思ったら、"Sailfish X" すなわち SONYのXneria 専用として販売さ れているSailfishを購入し、Xperiaに導入することになるのです。

んでXperiaつっても何でも良い訳ではなく、Xperia X (F5121)もしくは、Xperia X Dual (F5122)のどっ かになります。

#### このプログを検索 検索

#### プログアーカイブ

 $\geq 2019(7)$  $\sqrt{2018(15)}$ ▶ 9月(3)  $\triangleright$  8月(3) ▼ 7月(9) Sailfish OSでGoogle Playストアを使用 する方法。 Sailfish OS と日本語 その2 Sailfish OS と日本語 その1 Sailfish X を使い始める前にやっといた 方が良いこと Xperia に Salifish X をインストールする 手順 (2) Xperia に Salifish X をインストールする<br>手順(1) Sailfish X を Xneria X F5122 にインス

#### Official Sailfish X Website はじめてのHMD Nokia

## Install Sailfish X on Xperia X<sup>7</sup>

1.XperiaXのAndroidを最新版までアップデート

Upgrade the newest Android version in Xperia X.

2.Jollaの公式HPからイメージファイルをダウンロード Download Sailfish X imagefiles from Jolla ofiicial website.

3.MicroUSBケーブルで母艦につなぎ接続確認 Connect Xperia X to PC at Micro USB cable.

4.Androidでビルド番号をクリックして開発者モードにする。改造可否チェック。 その後、OEMロック解除とUSBデバッグをON

Change DeveloperMode in Android,check Hackable device, disable OEMlock and enable USBDebug .

5.「IMEI」コードをメモしてソニーのサイトに貼付け、Unlockコードを入手 Copy IMEI code from Android option, paste it on Sony website and get Unlock code.

6.ブートローダーをUnlockする Unlock bootloader

7.ソニーの公式HPのLinux Kernel バイナリイメージをダウンロード Download Linux kernel from Sony website.

8.XperiaXをFastbootモードで再起動 Reboot Xperia X

9.母艦からfastbootコマンドでイメージを焼く Write Sailfish X images from PC and fastboot command(flash.sh)

10. 再起動 Reboot Xperia X and Sailfish X

# Download Sailfish X images  $8$

● フリー版か有料版のSailfish X イメージをJolla Shopから購入する Get free trial or buy Sailfish X images on Jolla shop

#### Availability

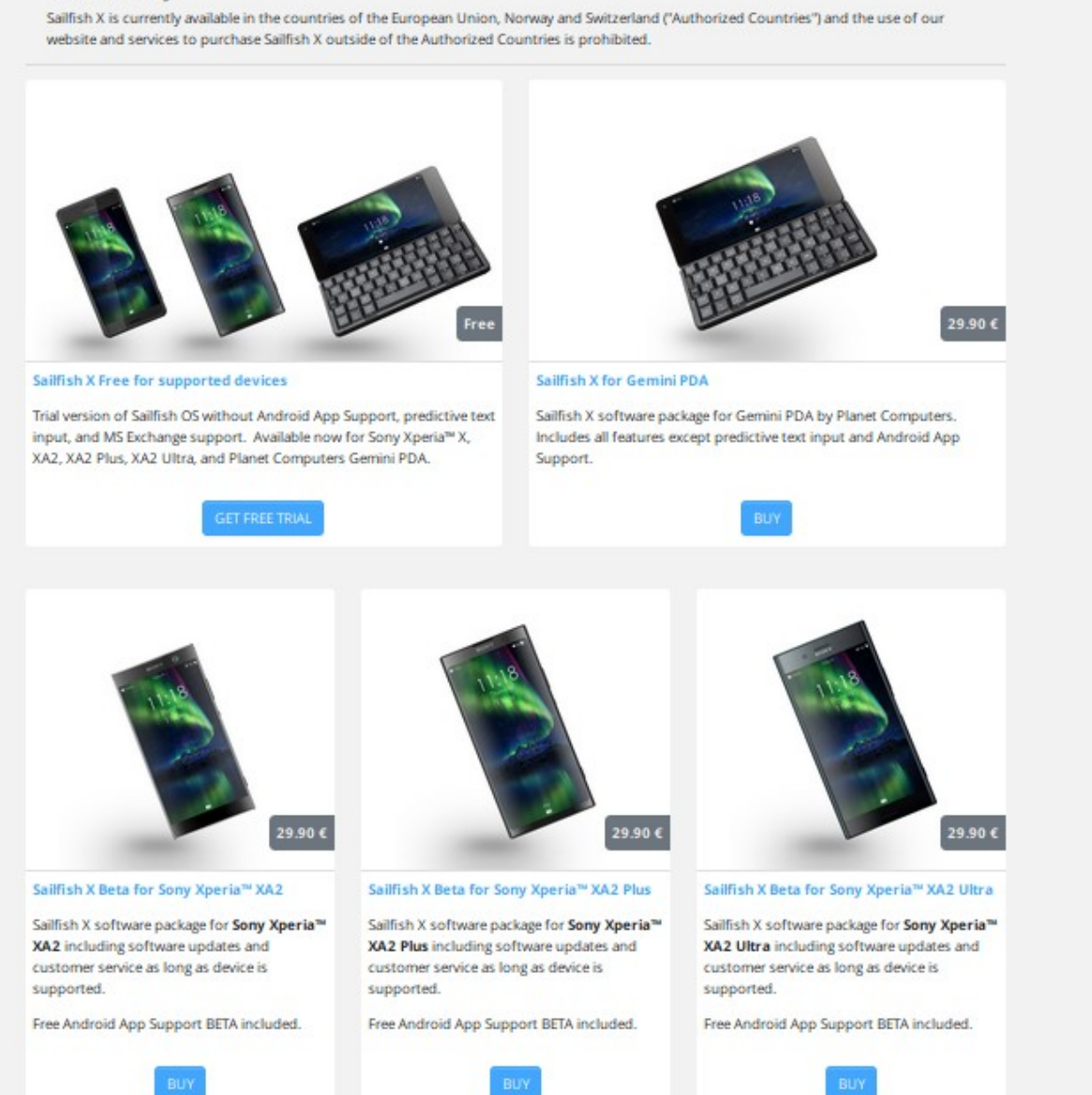

## Unlock Bootloader on Xperia X<sup>9</sup>

1.ソニーのサイトにBootloaderのUnlock方法が書いてある(英語) Please check Sony's Website about 「How to unlock bootloader」

2.ダイヤルで「\*#\*#7378423#\*#\*」するとサービスメニュー Daial 「\*#\*#7378423#\*#\*」 to access the service menu.

3. Service info > Configuration > Rooting Statusをタップし確認 Check 「Service info > Configuration > Rooting Status」

### 4.unlock allowed Yesを確認する。Noだと改造できない注意

### How to unlock bootloader

Here you will find all the necessary instructions for how to unlock your bootloader.

- Unlock bootloader quide
- $\cdot$  FAO

#### Unlock bootloader guide

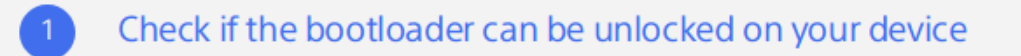

It is only possible to unlock the bootloader for certain releases. To check if it is possible to unlock the bootloader of your device, follow these steps:

1. In your device, open the dialer and enter \*#\*#7378423#\*#\* to access the service menu.

2. Tap Service info > Configuration > Rooting Status. If Bootloader unlock allowed says Yes, then you can continue with the next step. If it says No, or if the status is missing, your device cannot be unlocked.

### Unlock Code on Xperia X<sup>10</sup> 1.Androidの設定画面の「IMEI」のコードをメモする

Check Android option and 「IMEI」 code.

### 2.ソニーのWebサイトに「IMEI」コードを貼り付けるとUnlockコードが表示 されるので、メモしておく

Paste 「IMEI」 code in Sony's website, show Unlock code in it.

[https://developer.sony.com/develop/open-devices/get-started/u](https://developer.sony.com/develop/open-devices/get-started/unlock-bootloader/#unlock-code) [nlock-bootloader/#unlock-code](https://developer.sony.com/develop/open-devices/get-started/unlock-bootloader/#unlock-code)

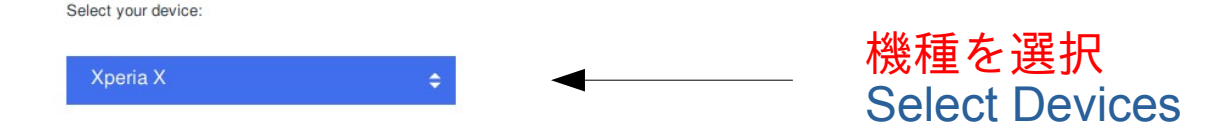

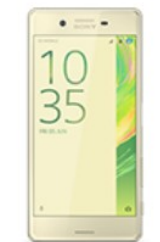

To be able to unlock your Xperia X, prepare it by following these steps:

- 1. Go into Settings > About phone and tap seven times on Build number to enable developer options.
- 2. From Settings, go into Developer options and enable OEM unlocking.

Warning: Device protection features will not work on this device while this setting is turned on. Please note! It will only be possible to unlock the boot loader for certain releases. You can check if it is possible to unlock the boot loader of your device in the service menu by following the steps below:

- 1. In your device, open the dialer and enter \*#\*#7378423#\*#\* to access the service menu
- 2. Tap Service info > Configuration > Rooting Status. If Bootloader unlock allowed says Yes, then you can continue with the next step. If it says No, or if the status is missing, your device cannot be unlocked.

IMEIコードを入力

Paste IMEI code

Enter IMEL IDID or MEID (IMEIコードをここに入力)

## Adb shell on Linux and Xperia  $X$ <sup>11</sup>

1.Ubuntu Linuxなどの上でXperiaXを認識出来る様にします。fastbootを入れる。 Xperia X connect Linux, like Ubuntu. Please install android-tools(fastboot).

2.adb shell コマンドで繋がらない場合は、ATTRS{idVendor}を /etc/udev/rules.d/51-android.rulesに書いて保存 If you don't connect 「adb shell」 command it, Please write ATTRS{idVendor}〜 on 「/etc/udev/rules.d/51-android.rules」

sudo gedit /etc/udev/rules.d/51-android.rules

で下記文章をコピペして保存します。 Copy and paste it. Sony ID Vendor

SUBSYSTEM=="usb", ATTRS{idVendor}=="054c", MODE="0666" , GROUP="plugdev"

3.各社のIDベンダー名はgoogleのHPに乗っています。 Please see ID Vendoer in Google HP <https://developer.android.com/studio/run/device?hl=ja> /etc/udev/rules.d/51-android.rules

4.sudo service udev restartで認識。adb shellで動作確認 「sudo service udev restart」 and 「adb shell」

USB ベンダーID

以下の表は、Linux に USB デバイスのサポートを追加する上で必要なベンダー ID の一覧です。上述のように、USB ベ ンダー ID はルールファイルで ATTR{idVendor} プロパティに指定する値です。

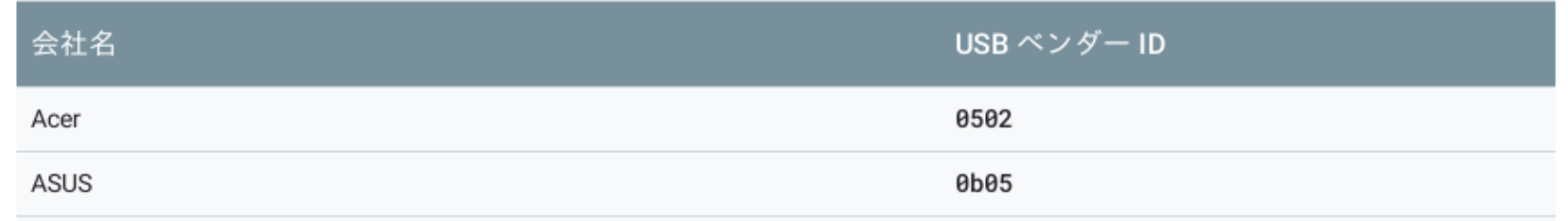

# Download AOSP Kernel on Sony HP<sup>12</sup>

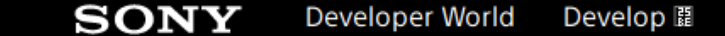

中文 日本語

### Software binaries for AOSP Marshmallow (Android  $6.0.1$ ) – Kernel 3.10 - Loire

OCTOBER 10, 2017 | 63.99 MB

SW BINARIES FOR XPERIA AOSP M MR1 3.10 V13 LOIRE-1.ZIP

Software binaries for Xperia™ X and Xperia X Compact. To be used with the Android™ Open Source Project (AOSP) for Xperia devices. SHA-256 88f3aa103d1447007e3ccf3532721b45daa2228c533056158646819e22c7978e

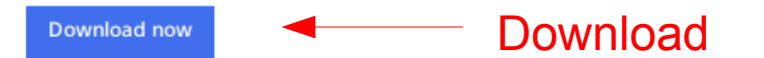

### Copy Sailfish images and Kernel in each folder<sup>13</sup>

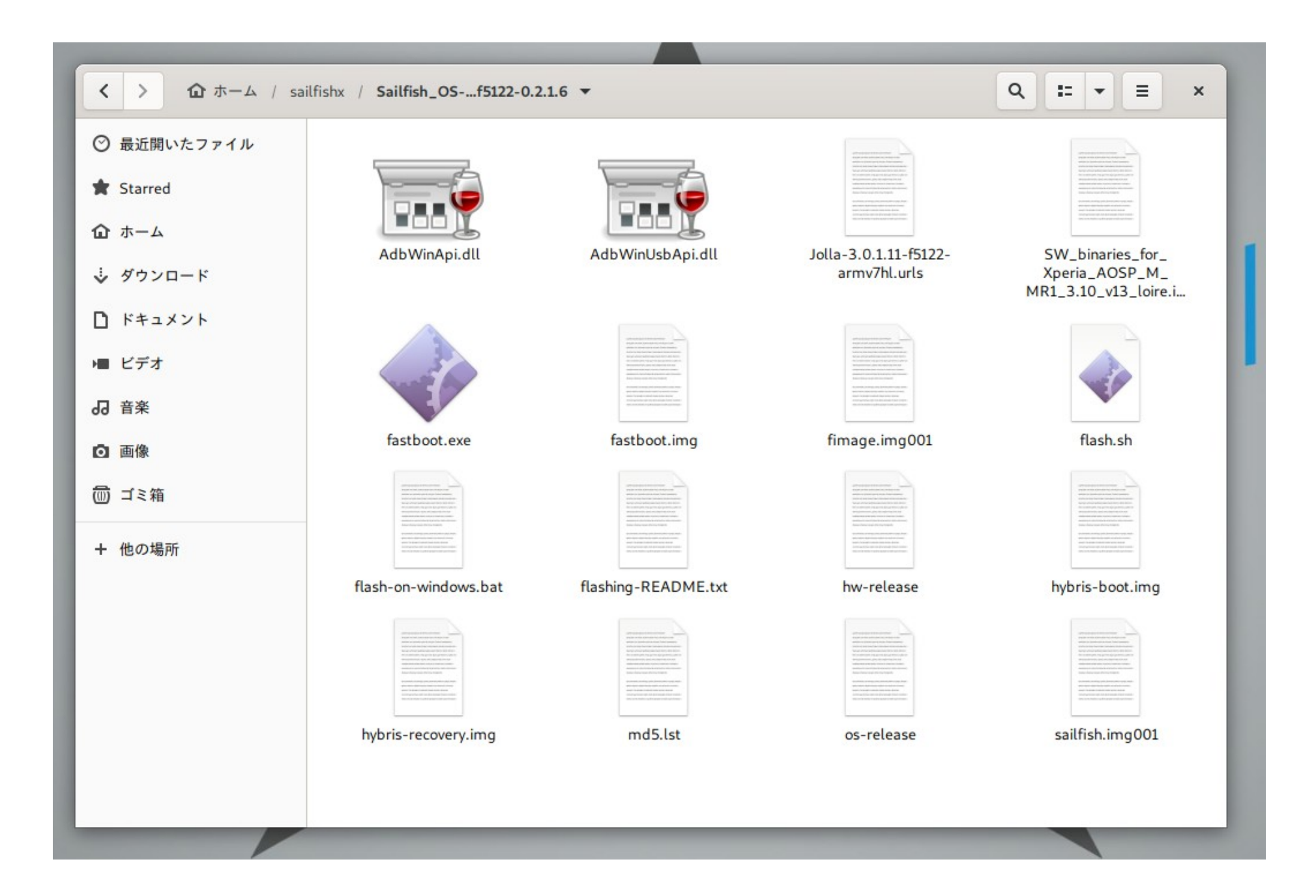

## flash.sh and fastboot on Xperia  $X$ <sup>14</sup>

1.Androidを開発者モードにしてから電源OFF。 Change Developer mode and Power OFF Android.

2.音声UPボタンを押しながらUSBケーブルをPCに刺し、通知LEDが青色に 点灯したらボタンを離します。

While holding the 'Volume Up' button gently, connect the other end of the USB cable to your Xperia. The LED next to the speaker on the device should light up blue.

3.母艦からfastbootコマンドを実行。無事認識していたらソニーのHPから メモしたコードNoを入力 Fastboot command from PC and input Sony's unlock codes. sudo fastboot devices sudo fastboot oem unlock 0x[CODE]

4.ダウンロードしたイメージファイルとソニーのイメージファイルを同じ 1つのフォルダにコピー。 Copy imagefiles and Sony's AOSP kernel.

5.ダウンロードしたファイルの中にあるflash.shを実行してインストール

「flash.sh」 files from Download images, runs it and install Sailfish X. sudo bash ./flash.sh

6.無事インストールできれば再起動してSailfishXが起動。 After install it, please reboot and boot Sailfish X.

## Hack inexpensive Nexus5 US\$40 <sup>15</sup>

● Nexus5は各種OSの改造リファレンスマシン

Nexus5 is operated some Linux distributions.

● SailfishOSやUBPorts、PostmarketOSなど動きます SailfishOS, UBPorts, PostmarketOS and the others can play Nexus5.

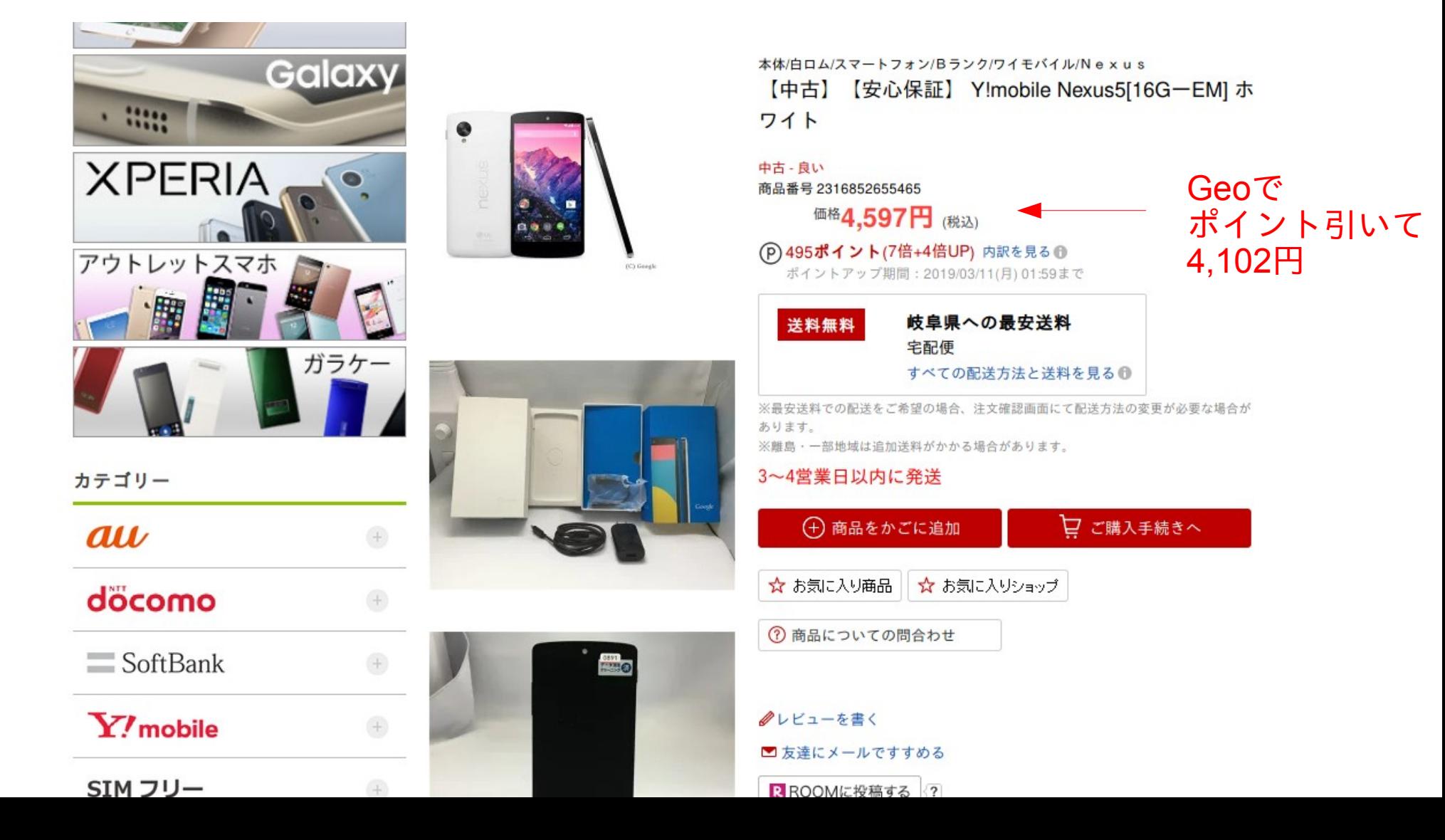

### Known issues 16

- SailfishOS 3.0.1は日本語入力が出来ない。IMEがない
- 日本語表示切り替えはターミナルから設定変更が必要。
- 昔のSailfishOSのバージョンのアプリは動かない場合がある もしくは画面解像度が正しく表示されない、など SailfishOS 3.0.1アプリはまだ少数
- Androidのアプリは有料サポート。一部のアプリが動作
- インストールは結構面倒。Ubuntuみたいにアプリだけとはいかない
- 細かい所はこれから使って覚える